## Mac OS X Basic Training

From X + A to X+Z

1

## Purpose & Scope

This training is intended to serve as a brief introduction into the basic features of the Mac OS X operating system (OS). While focusing on fundamentals, this presentation should be useful for beginners and experienced users alike as we will be delving into some tips & tricks that have been woven into the OS that aren't apparent on the surface. Ultimately we will be learning how to use the tools of this software in order to be able to work smarter and more enjoyably on the computer.

2

## The Super-Basics

Clicking: cuz you'll be needing this skill for the training.

3

## Single vs. double-clicking:

What's the difference? And when do i do which?

- ▶ Single-click
  - ▶ to select an item
- ▶ Double-click
  - ▶ to launch an item
- ▶ Triple-click?
  - ▶ to ....

Single-click to select an item

e.g. in a web browser you are always selecting items

Double-click to launch an item

e.g. in the Finder you would launch an application or a file by double-clicking. The first click selects, the second launches.

Double-click can also be used to select a whole word. Useful for cutting & pasting.

Triple-click?

Yup. You can triple-click to select an entire line of text. tripleclick example: web browser location bar

4

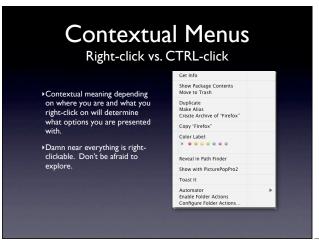

Contextual meaning depending on where you are and what you right-click on will determine what options you are presented with in the menu.

Damn near everything is right-clickable and many frequently needed functions are available through these contextual menus.

5

## **Bonus Slide:**

the click + pause + click

- An added piece of weird mouse behavior: renaming files.
- If you aren't the "pausing" type. Then you can click once to select then hit return/ enter.

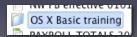

6

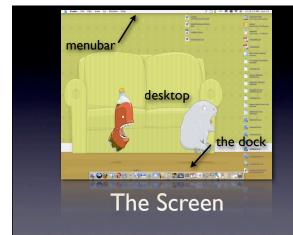

7

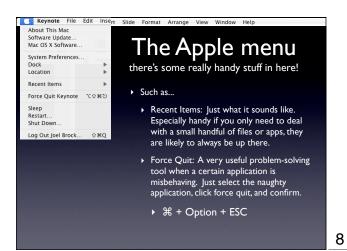

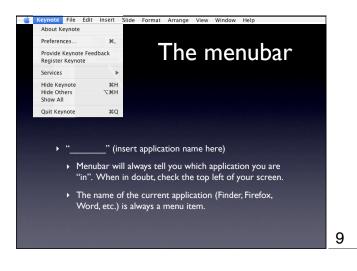

| This is usually where you can set preferences for that application, explore services, quit the app and more. |
|----------------------------------------------------------------------------------------------------|
|                                                                                                    |
|                                                                                                    |
|                                                                                                    |
|                                                                                                    |
|                                                                                                    |
|                                                                                                    |
|                                                                                                    |
|                                                                                                    |
|                                                                                                    |

| The Dock                                                                                                    |
|----------------------------------------------------------------------------------------------------|
| <ul> <li>"Simplify, simplify" — H. D. Thoreau</li> <li>Turn on Dock Hiding in Dock Preferences</li> <li>Dock context menu</li> </ul> |
| <ul> <li>or try: 第 + option + D</li> <li>Put your most oft-used apps down there.</li> </ul>                                          |
|                                                                                                    |

There are a bunch of fun preferences for your dock to make it look pretty and do dazzly things. It can be useful too!

Screen real estate is valuable. Turn on Hiding in the Dock system preferences pane.

Dock tricks: auto-import for iTunes & iPhoto

Note: Turn off magnification on older machines

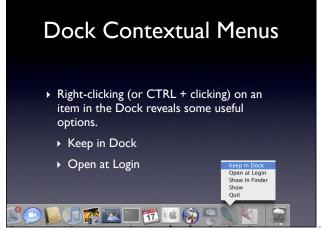

11

12

10

# Bonus Slide: Dammit! I didn't mean to do that! • Right- or control-click on that pesky bouncing icon to reveal a contextual menu which allows you to immediately force quit the application that is in the midst of opening. | Keep In Dock Open at Login Show in Finder Hide Frice Out

| You unintentionally launched a program you didn't mean to. In some cases, this means several minutes of watching that |   |
|----------------------------------------------------------------------------------------------------|---|
| pesky icon bounce in your dock, taunting you, before you calquit it and go to the one you actually meant to open.     | n |
|                                                                                                    |   |
|                                                                                                    |   |
|                                                                                                    |   |
|                                                                                                    |   |
|                                                                                                    |   |
|                                                                                                    |   |

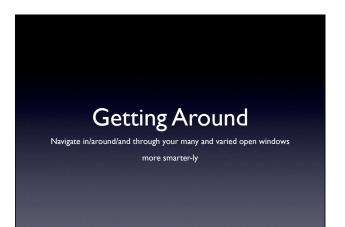

Navigate and manage open apps and windows, emails and browsers without leaving the comfort of your keyboard using some baked in goodness called the App Switcher. Also lets use the keyboard as much as possible. How can you use the keyboard to do EVERYthing!

13

# Zen and the art of keyboard shortcuts with appologies to Robert M. Pirsig You can do almost anything in the Mac OS from the keyboard. But why should you want to? Fluid Action Maximate

time - less switching kb to mouse, less back & forth more fluid action - DO rather than ROAM. Wandering nested pulldown menus is awkward/goofy.

maximate - maximize/activate your experience - computers are fantastic tools! and they're not going anywhere. lets get the most out of them. Besides, shouldnt you want to anyway? you payed >= \$1000 for the thing

14

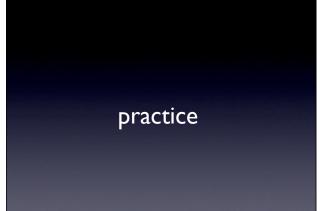

KBcuts don't work by being told them. you must use and practice them. in time you will not even realize you are performing them. you'll have jumped to the search bar in a new tab in firefox from a different application before you've finished thinking it.

15

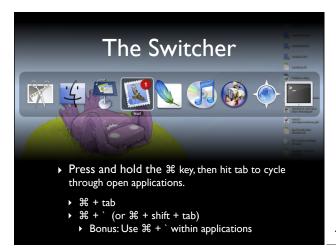

Within each app you can use **€** + ` to cycle through open windows

## The App Switcher

- Besides just switching apps, the app switcher allows us to perform some basic actions on the selected application
  - ▶ Quit
  - ▶ Hide

17

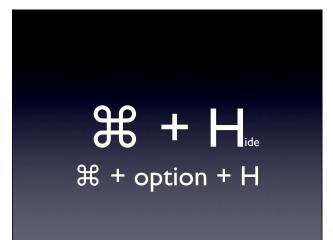

Incredibly useful for finding what you need and clearing the clutter you do not need.

18

# Make the keyboard all-powerful | Special Professional Professional Pr

Click all controls to turn on kb access to all UI commands

19

Keyboard navigation review

tab & shift + tab

Avocados

blue ring = cursor / focus

categorium mhath

blue ring : spacebar :: blue fill : return

Continue

esc = Cancel

Cancel

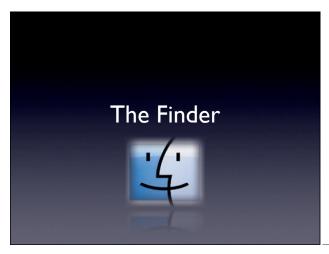

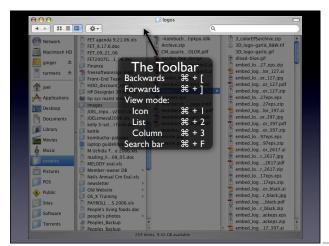

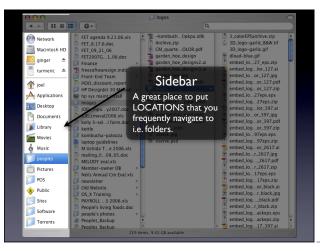

NOTE: you CAN put apps here but thats really what the dock is for

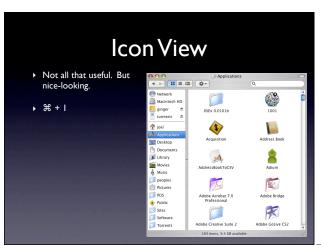

Switcher tip: Move beyond icons!

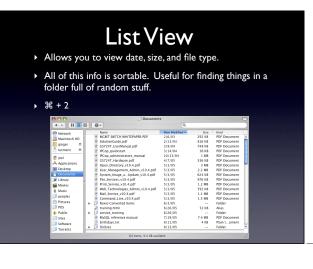

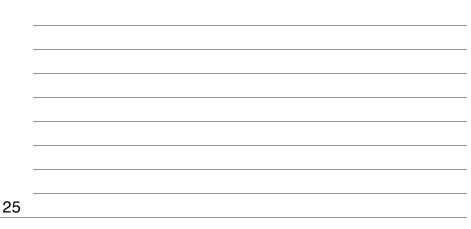

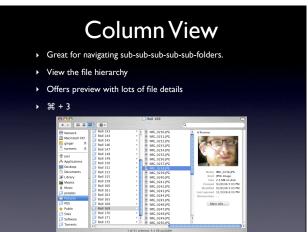

26

27

Sorts alphabetically by default

## F, and ye shall find

Love

Computers are way better than us at finding needles in haystacks. Let them do the work.

Narrow your search using the filters.

If you've got spotlight, go for it! it's great!

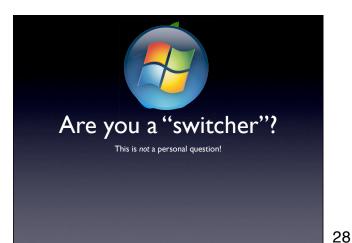

| over to the Mac OS for the first time. Learn about key UI |
|-----------------------------------------------------------|
| differences that commonly trip new Mac users up.          |
|                                                           |
|                                                           |
|                                                           |
|                                                           |
|                                                           |
|                                                           |
|                                                           |

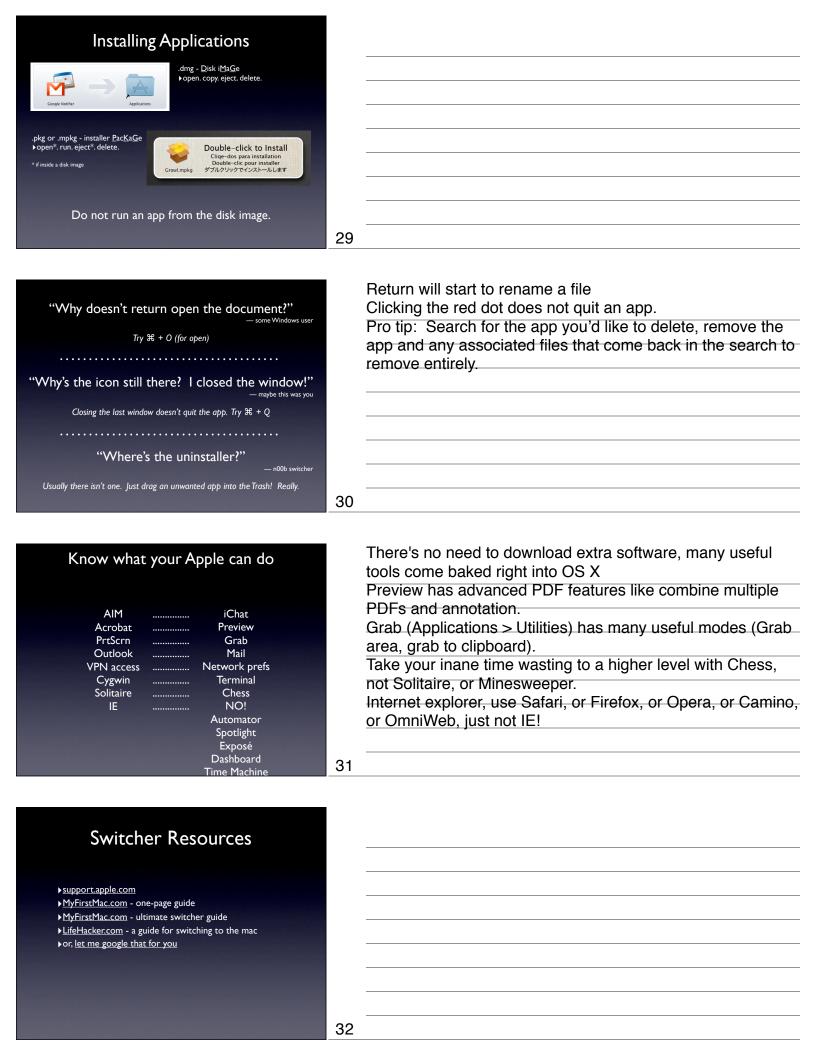

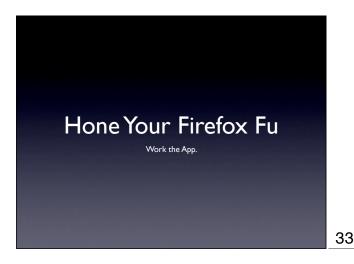

| You spend enough time in the app right? |
|-----------------------------------------|
|                                         |
|                                         |
|                                         |
|                                         |
|                                         |
|                                         |
|                                         |
|                                         |

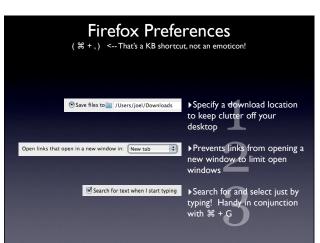

34

36

Download dir exists in Leopard. Create one otherwise.

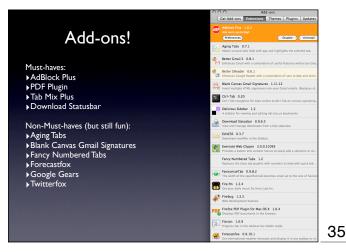

KB Shortcuts: Just can't get enough Stop/Cancel S New Tab # +T Back Previous Tab →+ 7 Ж **#** + ← Next Tab **%** ₹ + → **#** + → Forward 光 ① + } --or ] + Ж --or **#** + ] 光 ① + { --and --and ₩ + R Close Tab/Window ₩ + W Refresh Location Bar ₩ + L Find ₩ + F ₩ + K Find Again Open last closed tab  $\mbox{\em \#}\ \mbox{\em $\Omega$} + \mbox{\em T}$ Don't forget Tab, Spacebar, and Return!

| Don't worry, we'll practice these. |
|------------------------------------|
|                                    |
|                                    |
|                                    |
|                                    |
|                                    |
|                                    |
|                                    |
|                                    |
|                                    |

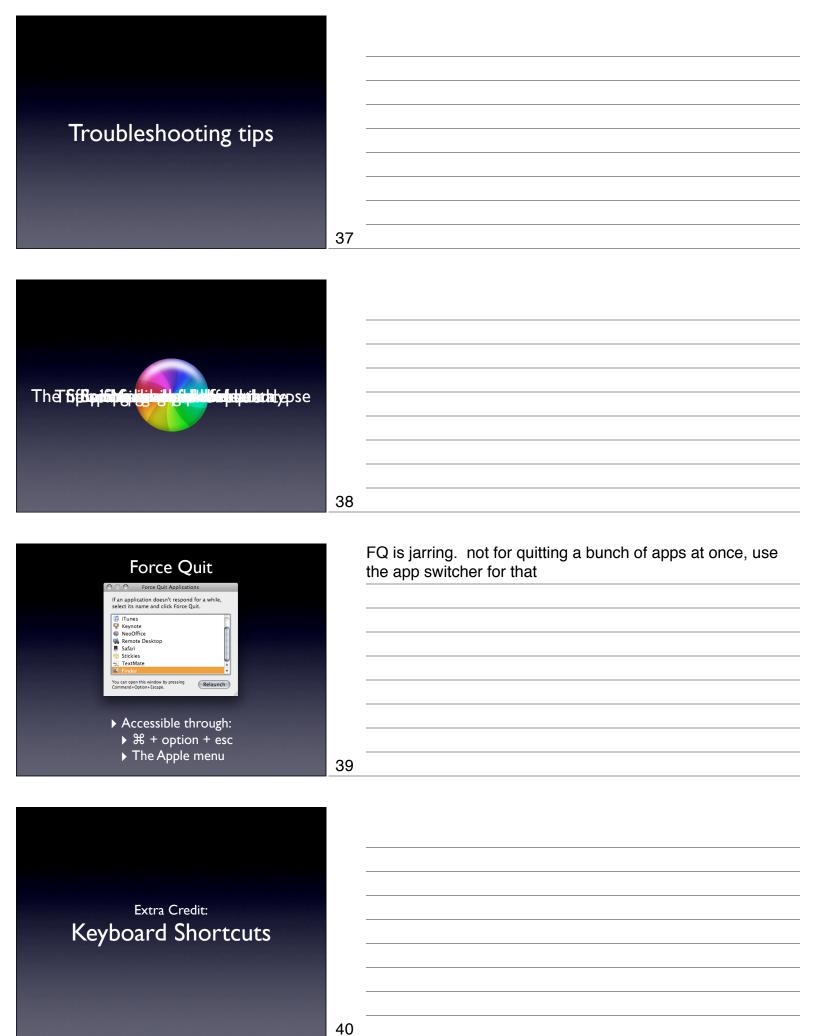

### Keyboard Shortcuts ★ + O★ + W★ + Q★ + H Open Close Quit Hide **≰** + M **≰** + X Minimize Cut Сору Paste Undo **≰** + Z Print **≰** + P Get Info **€** + | **€** + F Find

|  | <br> |  |  |
|--|------|--|--|
|  |      |  |  |